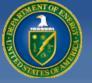

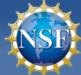

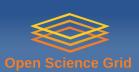

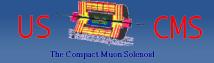

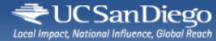

#### Condor Week 2012

#### **Remote Condor**

presented by J. M. Dost co-author I. Sfiligoi UC San Diego

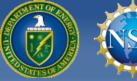

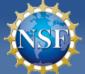

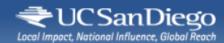

#### Overview

- What is "Remote Condor"?
- Why you may want to use it?
- Detailed instructions
- Live demo

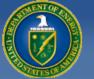

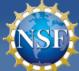

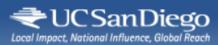

#### What is "Remote Condor"?

- In simple words
  - Condor over SSH
- Available from the Condor contrib sections as RCondor

https://condor-wiki.cs.wisc.edu/index.cgi/wiki?p=RemoteCondor

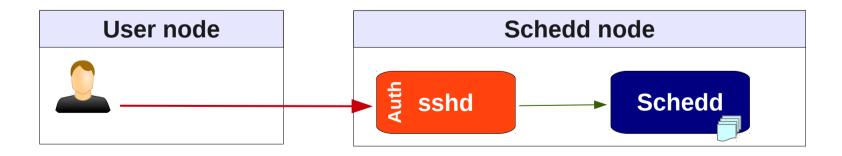

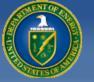

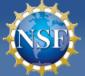

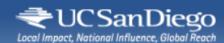

#### RCondor Commands

- Rcondor provides wrappers for several common Condor command line tools
  - condor\_submit, condor\_q, etc.
- Looks like local to user
  - In reality, they are executed on the remote node

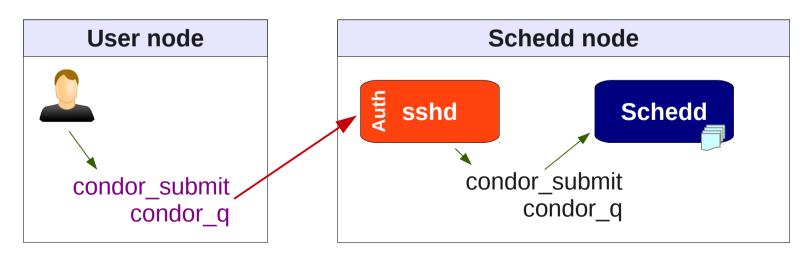

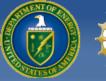

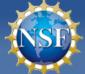

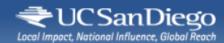

# File handling

- Of course, you need access to files
  - e.g. JDL, input and output files
- Using SSHFS for this
  - A popular FUSE file system

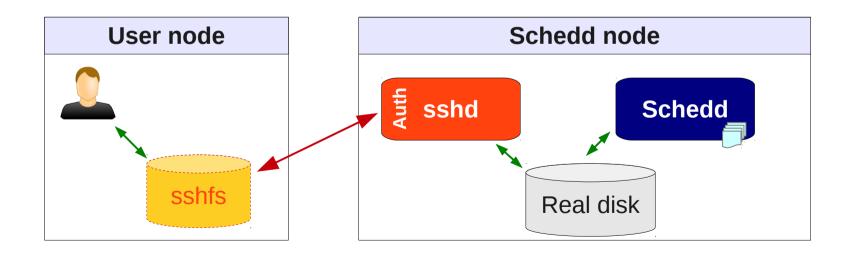

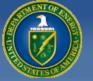

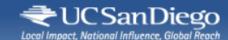

# Why should you care about it?

- There definitely are alternatives
  - e.g. remote submission and Condor-C
- However, "Remote Condor"
  - Ties nicely with existing auth mechanisms (SSH)
  - No servers to run locally
  - Wifi friendy
  - Easy to install and configure

Compared to installing a personal Condor instance

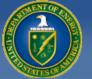

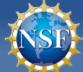

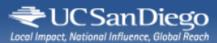

### Compared to manual ssh...

 Of course, one can always tell users to explicitly ssh into the schedd node

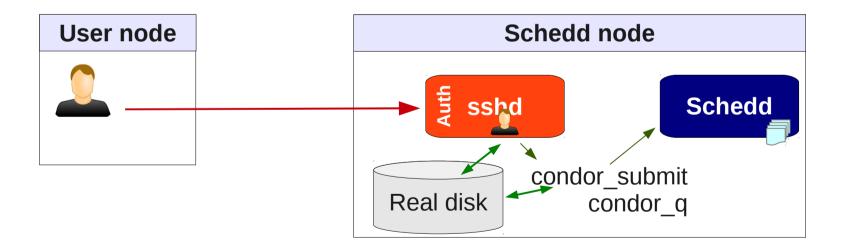

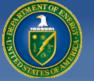

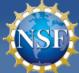

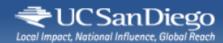

## Compared to manual ssh...

- Of course, one can always tell users to explicitly ssh into the schedd node
- But "Remote Condor" makes it more user friendly
  - Looks and feels completely local
    - And if set up by the sys admin, users may even be unaware of the disguise
  - Plus, it can transparently work with GUIs

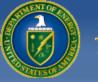

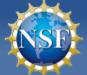

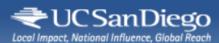

#### Remote Condor

# Install and configuration instructions

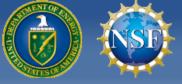

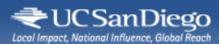

#### Installation

- Get Condor SRC tarball
- Go into src/condor\_contrib/rcondor
- Run make prefix=/your/location install

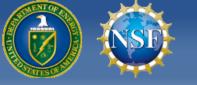

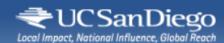

# Configure

- Per-user configuration in \$HOME/.rcondor/rcondor.conf
- Contains 3 lines

  USR\_HOST = user@host

  LOCAL = mountpoint

  REMOTE = dir

  SSH coordinates

  SSH coordinates
- Helper config tool rcondor\_configure user@host:dir mountpoint

Public key auth strongly preferred (e.g. ssh keys or krb5)

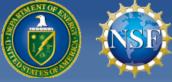

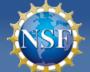

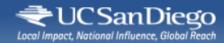

#### Start work session

- Since you probably don't want to always mount the remote disk
  - Start the work session with rcondor\_mnt
  - This will make the mount for you
- You are now ready to use Condor

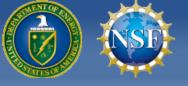

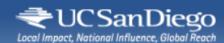

#### Use Condor

- All files are accessible in the LOCAL tree directory
  - Use Is, cp, etc.
  - Or your favorite GUI
- Standard cmdline syntax condor\_submit my\_submit.jdl condor\_q 12.34

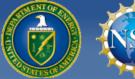

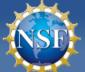

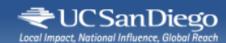

#### Remote Condor

# Live Demo

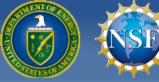

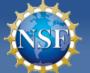

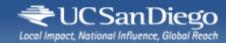

# Acknowledgments

- This work is partially sponsored by
  - the US National Science Foundation under Grants No. OCI-0943725 (STCI) and PHY-0612805 (CMS Maintenance & Operations) and
  - the US Department of Energy under Grant No. DE-FC02-06ER41436 subcontract No. 647F290 (OSG).